#### **1. Introduction**

EX-9018/18-M/18BL/18BL-M/19/19-M is a thermocouple input module and 8 input channels are differential type .

Specifications: Interface: RS-485, 2 wires Speed (bps): 1200, 2400, 4800, 9600, 19.2K, 38.4K, 15.2K Analog Input type: Differential input Analog Channels Numbers: 8 Analog Resolution: 16 bits Unit Conversion: Thermocouple, mV, V or mA Thermocouple Type: J, K, T, E, R, S, B, N Sampling Rate :10 Samples/Second Bandwidth : 15.7 Hz Accuracy :  $\pm 0.1\%$ Zero Drift : 0.5μV/°C Span Drift : 25ppm/°C CMR@50/60Hz : 150dB NMR@50/60Hz : 100dB Input Impedance : 20M Ohms Voltage Range: ±2.5V, ±1V,±500mV,±100mV,±50mV,±15mV Current Measurement: ±20mA (with external 125 ohms resistor) Power supply: +10V to +30V

Thermal couple break line detection (EX9018BL/BL-M/19/19-M

only)

#### **Thermocouple Measurement**

Two wires composed of dissimilar metal are joined at one end and heated, the open circuit voltage is a function of the junction temperature and the composition of the two metals. All dissimilar metals exhibit this effect. The voltage is called "seebeck voltage". For small changes in temperature the Seebeck Voltage is linearly proportional to temperature.

For measure the Seebeck Voltage directly is not available because we must connect a voltmeter to the thermocouple and the voltmeter leads themselves create a new thermoelectric circuit firstly. Therefore we need to eliminate the junction thermoelectric to measure to correct Seebeck Voltage and this is called "Cold Junction Compensation". For most thermocouples, the Seebeck Voltage is 0V while in 0**°C**. The simple way to cancel the junction voltage is to put the junction into 0**°C** environment and the junction voltage is 0V. In general, this is not a good method for most application. Typical method is to measure the junction temperature by thermistor and measure the junction voltage from the junction temperature that we may get the Seebeck Voltage from measured thermocouple voltage and junction voltage and we may calculate the temperature from the Seebeck Voltage.

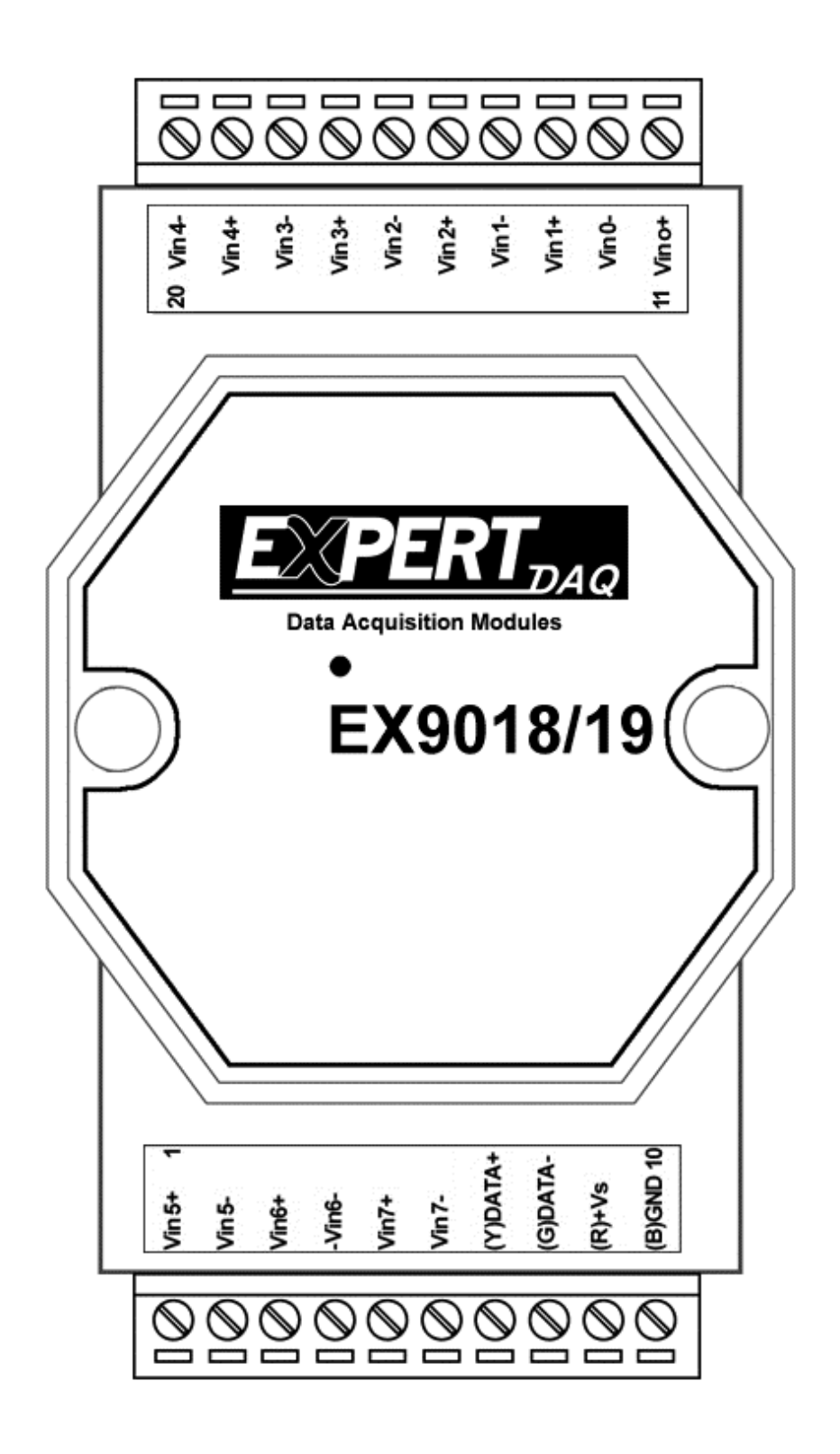

EX-9018/18-M/18BL/18BL-M/19/19-M

## **Specifications**

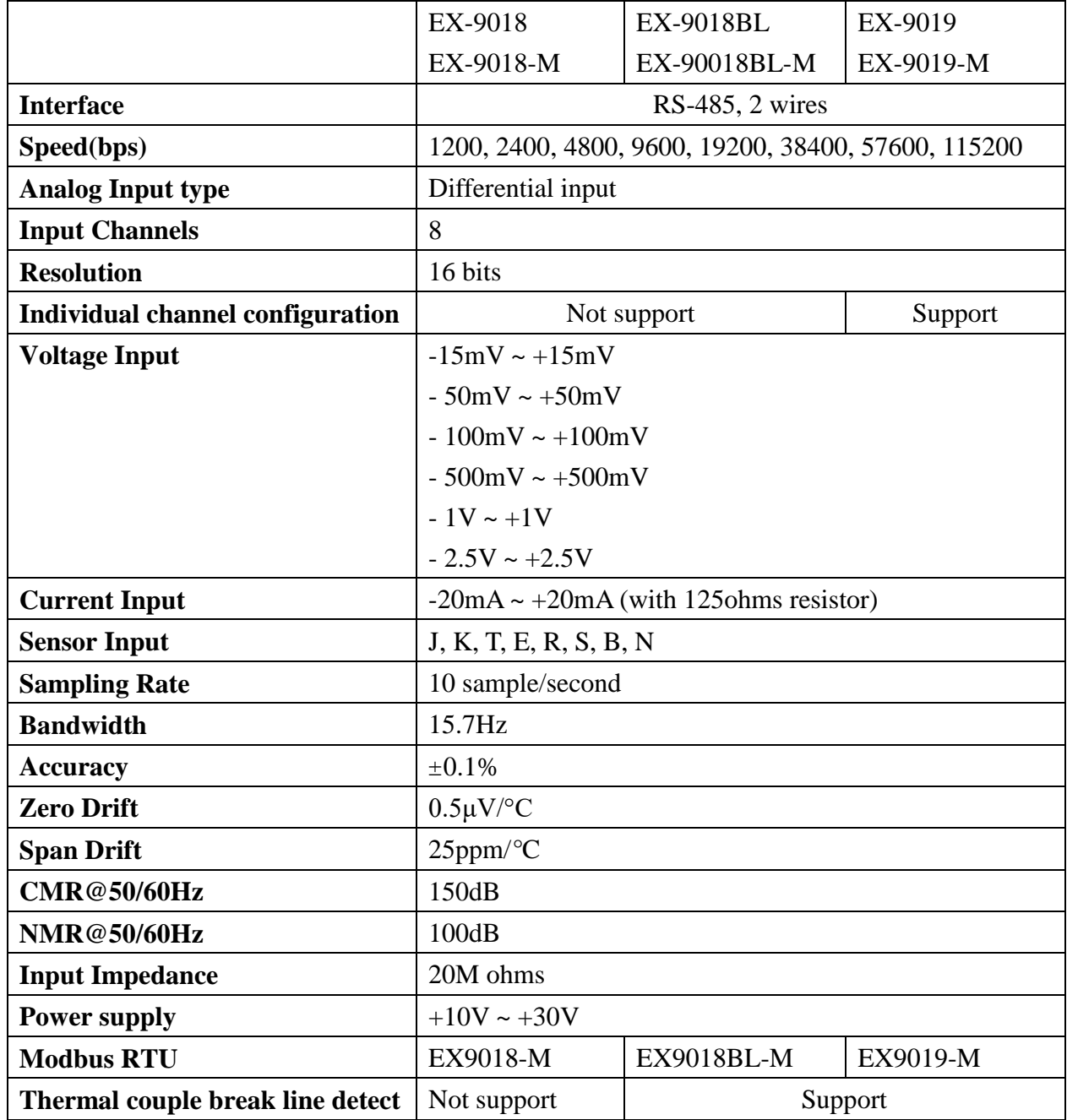

#### **Notes**:

- 1. Warm-UP for 30 minutes is recommended before starting operation!
- 2. EX-9018-M: EX-9018 w/ Modbus function
- 3. EX-9018BL: EX-9018 w/ Break Line function for Thermocouple
- 4. EX-9018BL-M: EX-9018BL w/ Modbus function
- 5. EX-9019: EX-9018BL w/ Individual Channel setting
- 6. EX-9019-M: EX-9019 w/ Modbus function

## **1.2 Wire connection**

#### **1.2.1 Block Diagrams:**

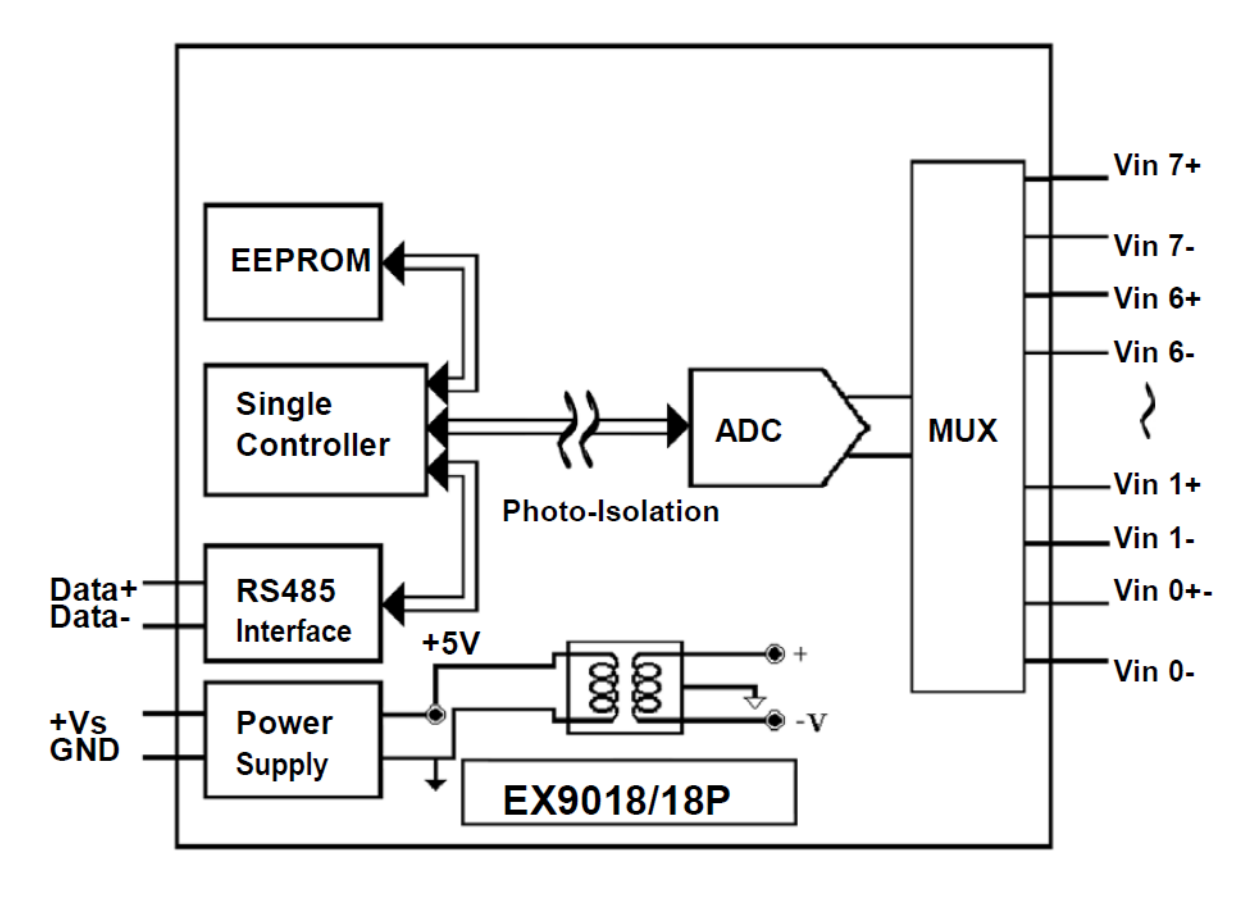

EX-9018//18BL//19

## **1.2.2 Wiring diagram for the EX-9018/18BL/19**

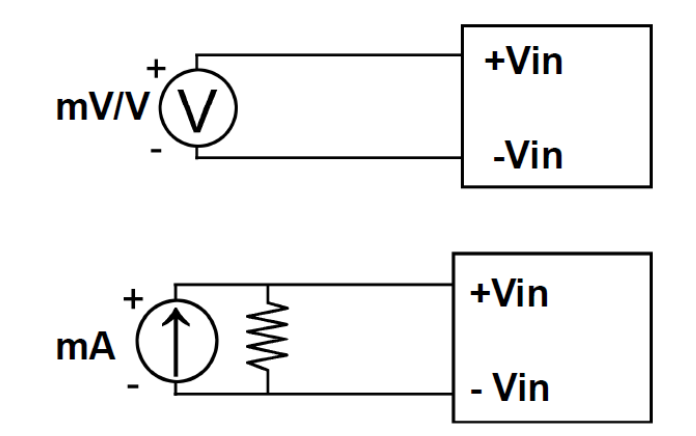

### **1.3 Default Settings**

Default settings for the EX-9018/18BL/19 modules are as follows:

- . Module Address: 01
- . Analog Input Type: type 0F
- . Baud Rate: 9600 bps
- . Checksum disabled
- . Engineering unit format
- . Filter set at 60Hz rejection

Default settings for the EX-9018-M/18BL-M/19-M modules are as follows:

- . Protocol: Modbus RTU
- . Module Address: 01
- . Analog Input Type: type 0F
- . Baud Rate: 9600 bps
- . Filter set at 60Hz rejection

# **1.4 INIT\* Mode Operation**

Each EX9000 module has a build-in EEPROM to store configuration information such as address, type, baudrate and other information. Sometimes, user may forget the configuration of the module. Therefore, the EX9000 have a special mode named "INIT\* mode" to help user to resolve the problem. The "INIT\* mode" is setting as Address=00, Budrate=9600bps, no Checksum .

Originally, the INIT $*$  mode is accessed by connecting the INIT $*$  terminal to the GND terminal. New EX9000 modules have the INIT\* switch located on the rear side of the module to allow easier access to the INIT<sup>\*</sup> mode. For these modules, INIT\* mode is accessed by sliding the INIT\* switch to the Init position as shown below.

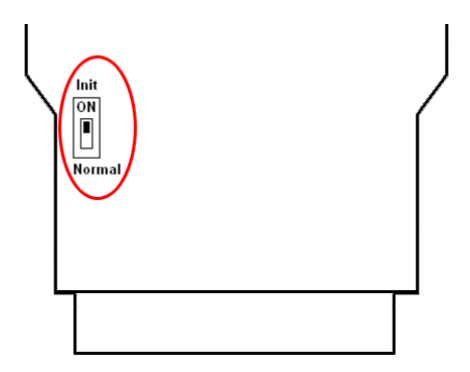

To enable INIT\* mode, please following these steps:

Step1. Power off the module

Step2. Connect the INIT\* pin with the GND pin.

(or sliding the INIT\* switch to the Init\* ON position)

Step3. Power on

Step4. Send command \$002 (cr) in 9600bps to read the Configuration stored in the module's EEPROM.

There are commands that require the module to be in INIT\* mode. They are:

1. %AANNTTCCFF when changing the Baud Rate and checksum settings. See Section 2.1 for details.

2. \$AAPN, See Section 2.19 for details.

## **1.5 Module Status for DIO, AIO**

**Power On Reset** or **Module Watchdog Reset** will let all output goto **Power On Value**. And the module may accept the host's command to change the output value.

**Host Watchdog Timeout** will let all output goto **Safe Value**. The module's status(read by command~AA0) will be 04, and the output command will be ignored.

## **1.6 Dual Watchdog Operation for DIO, AIO**

#### **Dual Watchdog=Module Watchdog + Host Watchdog**

The Module Watchdog is a hardware reset circuit to monitor the module's operating status. While working in harsh or noisy environment, the module may be down by the external signal. The circuit may let the module to work continues and never halt.

The Host Watchdog is a software function to monitor the host's operating status. Its purpose is to prevent the network from communication problem or host halt. When the timeout interval expired, the module will turn all outputs to predefined Safe Value. This can prevent the controlled target from unexpected situation.

The EX9000 module with Dual Watchdog may let the control system more reliable and stable.

## **1.7 Reset Status**

The Reset Status is set while the module power on or reset by module watchdog and is cleared while the command read Reset Status (\$AA5) applied. This is useful for user to check the module's working status. When the Reset Status is set means the module is reset and the output may be changed to the PowerOn Value. When the Reset Status is clear means the module is not resetted and the output is not changed.

## **1.8 Calibration**(Warning: Please don't calibrate before you

#### really understand.)

Set the module of data format to which you wish to calibration first. Protocol: ASCII mode. Address: 01 Input type: which type you wish to calibration (If want calibrate the thermocouple type, please set the type to  $-50$   $\rightarrow$   $-50$   $\text{mV}$  because use the same calibrate parameter) Filter: which rejection you wish to calibration

Perform Zero Calibration:

- 1. Send the command "\$01501" to **CH0 enable, CH1~7 disable.**
- 2. Apply zero voltage/current to module"s **channel 0** (Vin0+ to Vin0-)
- 3. Send the command "~01E1" to enable calibration.
- 4. Send the command "\$011" to perform zero calibration.

Perform Span Calibration:

- 1. Send the command "\$01502" to **CH1 enable, CH0 & 2~7 disable.**
- 2. Apply Span voltage/current to module"s **channel 1**

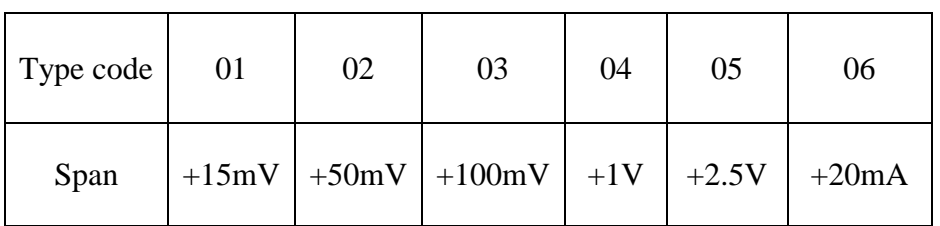

- 3. Send the command "~01E1" to enable calibration.
- 4. Send the command "**~01CALS00550000**" to perform span calibration.
- 5. Send the command "#011" to check the CH0 input value is correct. If the value is over the signal, decrease the value "550000". If the value is less the signal, increase the value "550000". The value should between **500000~5B0000**, Hexadecimal format.

#### **Note: While calibrate type of current, need connect external shunt resistor, 125ohms, 0.1% to channel1.**

## **1.9 Configuration Tables**

## **Baud Rate Setting (CC)**

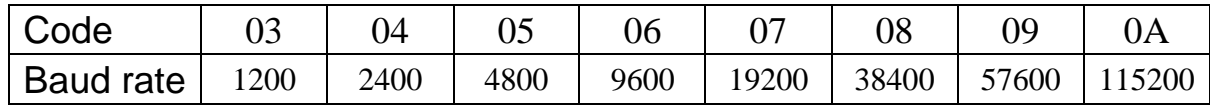

#### **Sensor Type & V/I Range Setting (TT)**

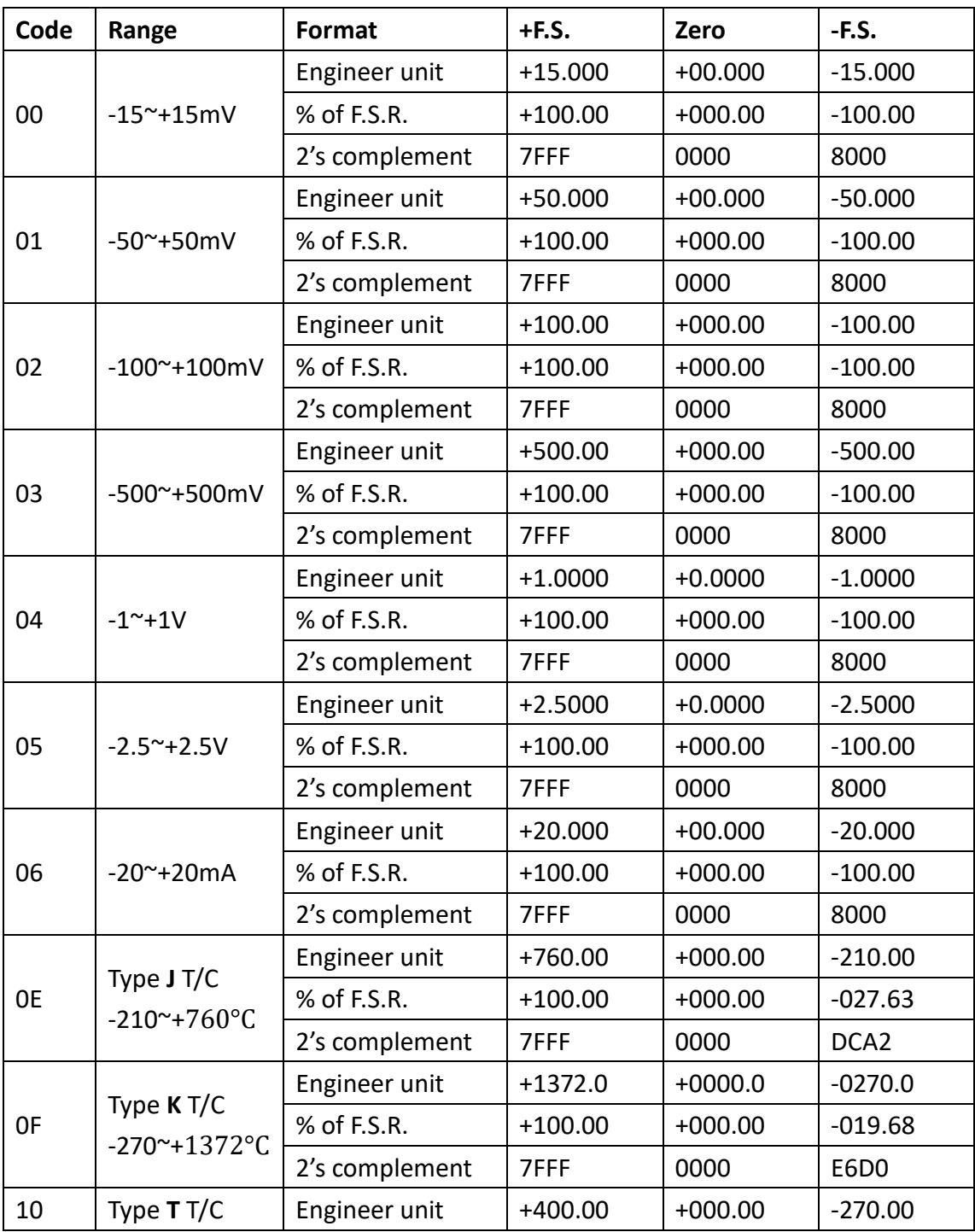

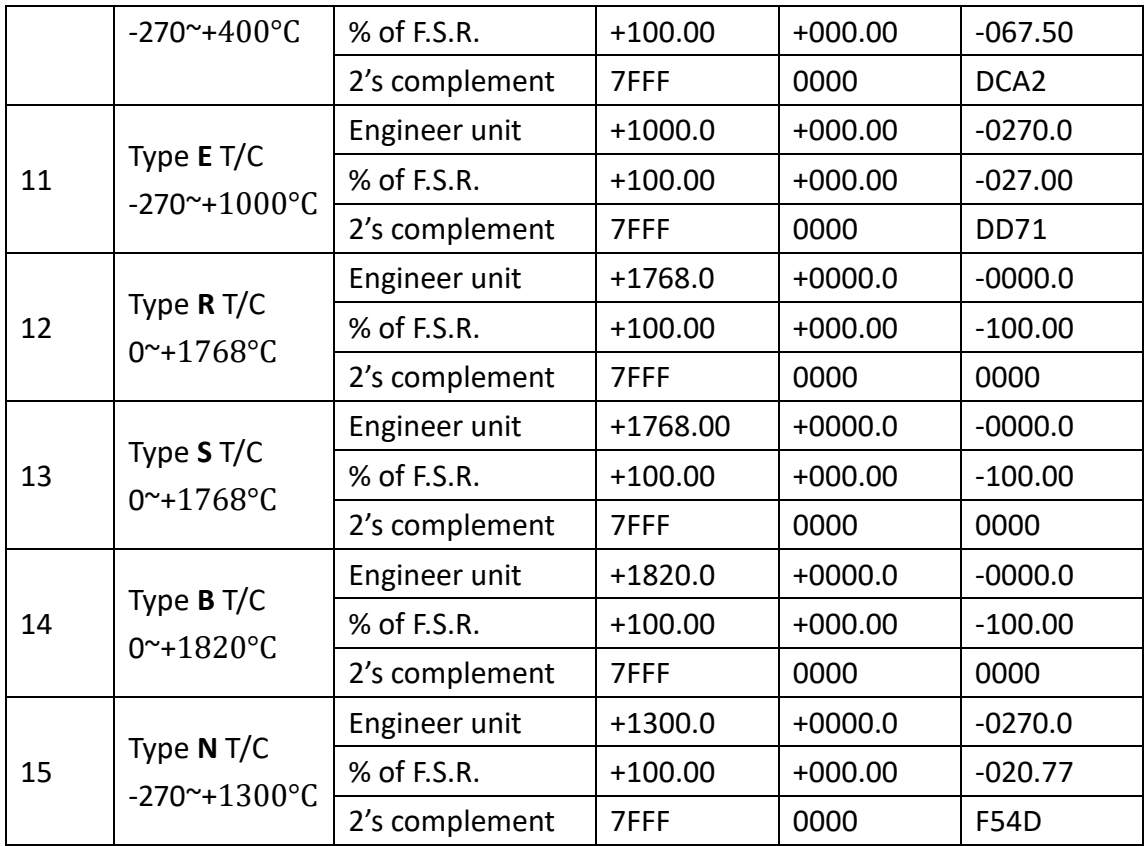

### **Data Format Setting (FF)**

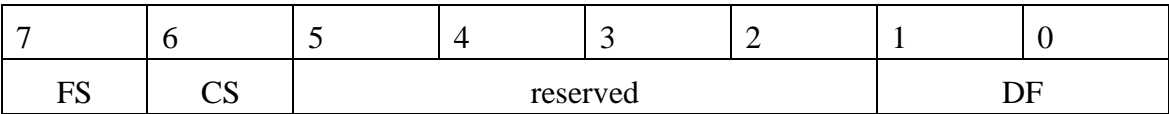

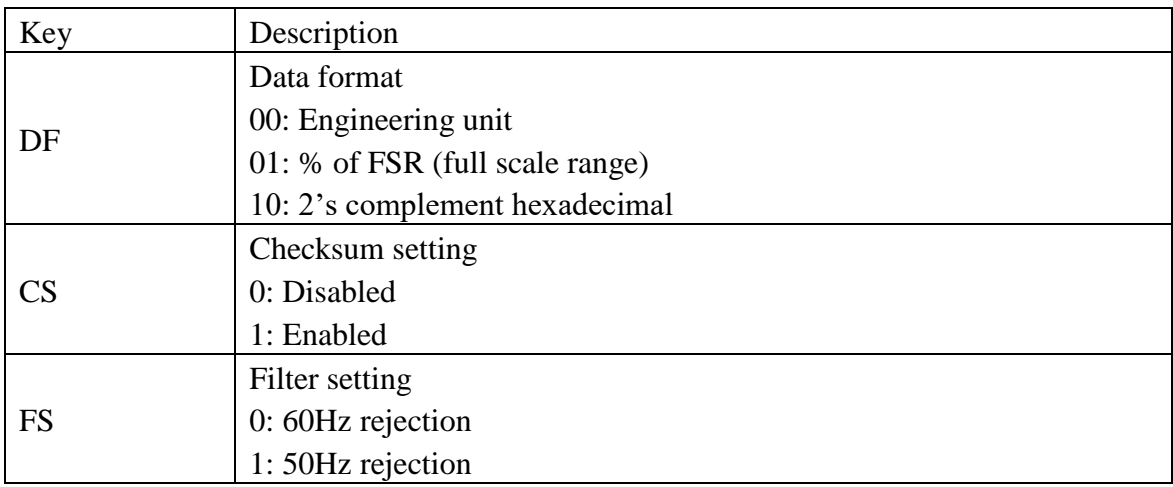

**Note**: The reserved bits should be zero.

### **Burnout (Break line for Thermocouple) status's reading**

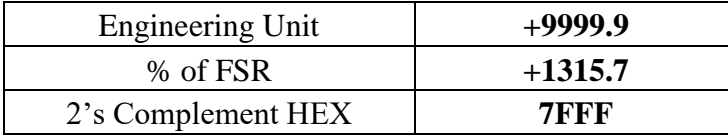

# **2.0 Command set**

## **2.1 %AANNTTCCFF**

### **Description:** Set Module Configuration. **Syntax: %AANNTTCCFF[CHK](cr)**

- % a delimiter character
- AA address of setting/response module(00 to FF)
- NN new address for setting/response module(00 to FF)
- TT represents the type code. Type code determines the input range.

If TT=FF the type of all channels keep no change.

- CC new baudrate for setting module.
- FF new data format for setting module.

IF the configuration with new baudrate or new checksum setting, before using this command, the rear slide switch must be in the ON(INIT\*) position. The new setting is saved in the EEPROM and will be effective after the next power-on reset.

**Response:** Valid Command: **!AA** Invalid Command: **?AA**

#### **Example:**

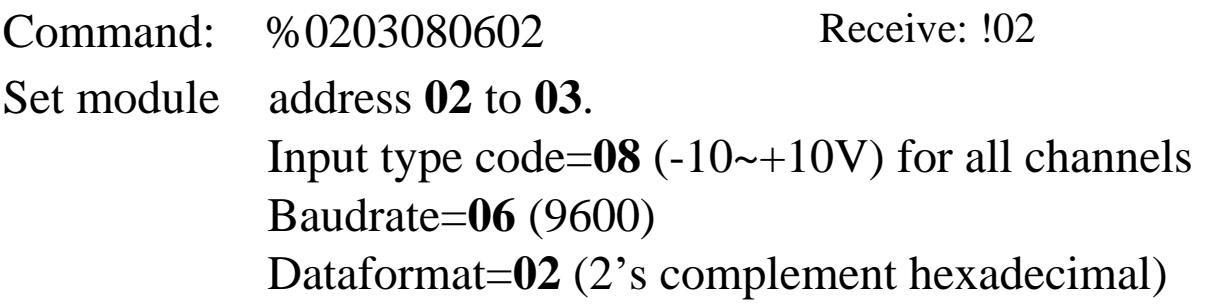

## **2.2 #AA**

## **Description:** Read Analog Input **Syntax: #AA[CHK](cr)**

# delimiter character

AA address of reading/response module(00 to FF)

**Response:** Valid Command:  $>(Data)$ 

(Data) analog input value for its format while use #AA command to EX-9018BL/9019, the data is the combination for each channel respectively.

## **Example :**

Command: #04 Receive:>+051.23+041.53+072.34-023.56+100.00- 051.33+066.46+074.22 The module address 04 is EX-9018BL/9019. Read address 04 for getting data of all 8 channels.

## **2.3 #AAN**

## **Description :**Read Analog Input from channel N **Syntax : #AAN[CHK](cr)**

# delimiter character

AA address of reading/response module(00 to FF)

N channel to read, from 0 to 7

**Response:** Valid Command:  $>(Data)$ Invalid Command: ?AA

(Data) analog input value for its format

#### **Example :**

 $Common and : #032$  Receive : >+025.13 Read address 03 channel 2, get data successfully. Command : #029 Receive : ?02 Read address 02 channel 9, return error channel number.

# **2.4 ~AACALS00(Data)**

## **Description:** Perform Span Calibration **Syntax: \$AA0[CHK](cr)**

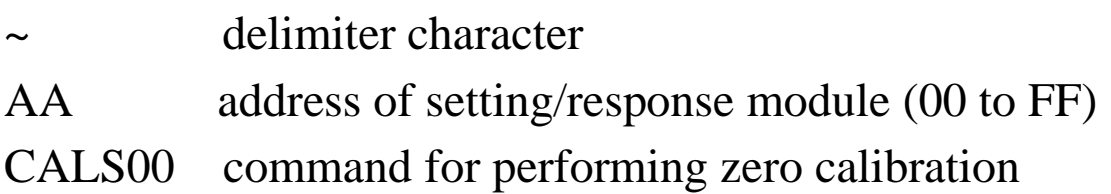

Data The init data is 55000 If the value(#AAN) is over the signal, decrease the value "550000". If the value(#AAN) is less the signal, increase the value "550000". The value should between 500000~5B0000, Hexadecimal format.

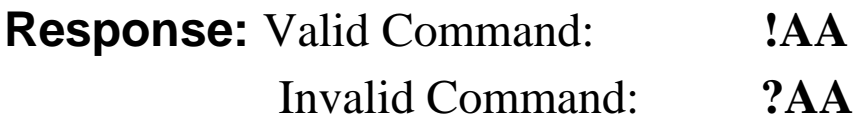

**Warning: Pls don't calibrate before you really understand.**

# **2.5 \$AA1**

## **Description:** Perform Zero Calibration **Syntax: \$AA1[CHK](cr)**

\$ delimiter character

AA address of setting/response module (00 to FF)

1 command for performing zero calibration

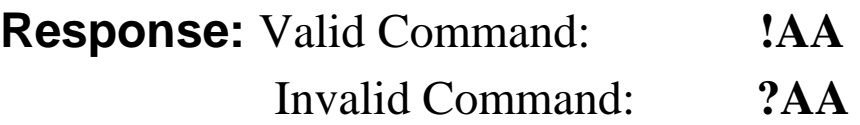

### **Example:**

Command: \$011 Receive: !01 Perform address 01 zero calibration on channel 0, return success. Command: \$021 Receive: ?02 Perform address 02 zero calibration on channel 2, return not enable calibration before perform calibration command.

#### **Warning: Pls don't calibrate before you really understand.**

## **2.6 \$AA2**

## **Description:** Read configuration.

#### **Syntax: \$AA2[CHK](cr)**

- \$ delimiter character
- AA address of reading/response module (00 to FF)
- 2 command for read configuration

**Response:** Valid Command: **!AATTCCFF** Invalid Command: **?AA**

- TT type code of module
- CC baudrate code of module
- FF data format of module

#### **Example:**

Command: \$012 Receive: !01400600 Read the configuration of module 01, input range of  $-2.5 \rightarrow +2.5V$ , baudrate 9600, no checksum.

#### **Note: check configuration Tables**

# **2.7 \$AA3**

## **Description:** Reads cold junction temperature. **Syntax: \$AA3[CHK](cr)**

\$ delimiter character

AA address of reading/response module(00 to FF)

4 command to read cold junction temperature

**Response:** Valid Command: **>(Data)** Invalid Command: **?AA**

(Data) CJC temperature in degrees Celsius, consisting of a sign byte,  $+$  or  $-$  and followed by 5 decimal digits with a fixed decimal point in tenth of a degree

### **Example:**

Command: \$013 Receive: >+0030.2

Read address 01 cold junction temperature, and the module responds with +0030.2

## **2.8 \$AA5VV**

## **Description:** Set Channel Enable **Syntax: \$AA5VV[CHK](cr)**

- \$ delimiter character
- AA address of setting/response module (00 to FF)
- 5 command for set channel enable
- VV are two hexadecimal values. The values are interpreted by the module as two binary words (4-bit). The first word represents the status of channel 4~7, and the second word represents the status of channel 0~3. Value 0 means the channel is disabled, value 1 means the channel is enabled.

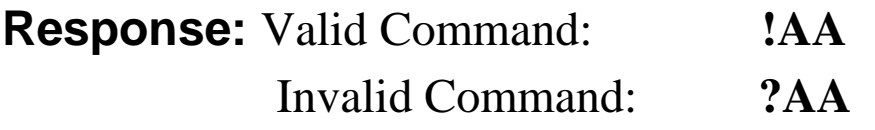

#### **Example:**

Command :\$0152A Receive : !01 Set address 01 to enable channel 1,3,5 and disable channel 0,2,4,6,7 return success. Command : \$016 Receive : !012A Read address 01 channel status, return channel 1,3,5 are enabled and channel 0,2,4,6,7 are disabled.

## **2.9 \$AA6**

### **Description:** Read Channel Status **Syntax: \$AA6[CHK](cr)**

- \$ delimiter character
- AA address of reading/response module (00 to FF)
- 6 command for read channel status

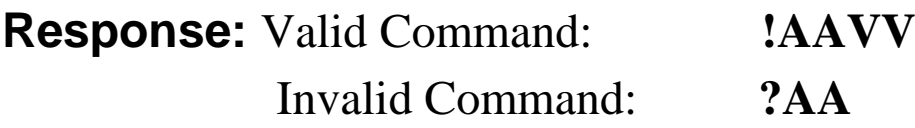

VV are two hexadecimal values. The values are interpreted by the module as two binary words (4-bit). The first word represents the status of channel 4~7, and the second word represents the status of channel 0~3. Value 0 means the channel is disabled, value 1 means the channel is enabled.

### **Example:**

Command :\$0152A Receive : !01 Set address 01 to enable channel 1,3,5 and disable channel 0,2,4,6,7 return success. Command : \$016 Receive : !012A Reads Read address 01 channel status, return channel 1,3,5 are enabled and channel 0,2,4,6,7 are disabled.

## **2.10 \$AA7CiRrr (For EX-9019/19M only)**

## **Description:** Sets the type code of a channel individually. **Syntax: \$AA7CiRrr[CHK](cr)**

\$ delimiter character

AA address of setting/response module(00 to FF)

- 7 set the channel range code
- Ci i specifies the input channel to be set
- Rrr rr represents the type code of the channel to be set.

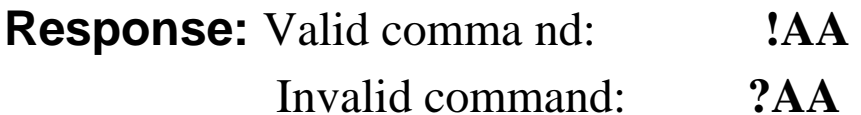

### **Example:**

Command:  $$017C3R08$  Receive: !01 Sets the type code for channel 3 of module 01 to be 08 ( $-10$  $\rightarrow$  $+10V$ ) and the module returns a valid response. Command: \$037C1R40 Receive: ?03 Sets the type code for channel 1 of module 03 to be 40. The module returns an invalid response because the type code is invalid.

## **2.11 \$AA8Ci (For EX-9019/19M only)**

## **Description:** Reads the type code information of a channel. **Syntax: \$AA8Ci[CHK](cr)**

\$ delimiter character

AA address of reading/response module(00 to FF)

- 8 read the type code of a channel
- Ci specifies which channel to be access for the type code

**Response:** Valid command: **!AACiRrr**

Invalid command: **?AA**

- i specifies which channel to be access for the type code
- rr represents the type code of the channel to be read

### **Example:**

Command:  $$018C0$  Receive: !01C0R03 Reads the type(input range) of channel 0 of module 01 to be 03  $(-10 \rightarrow +10 V)$ .

## **2.12 \$AA9**

## **Description:** Read cold junction offset. **Syntax: \$AA9[CHK](cr)**

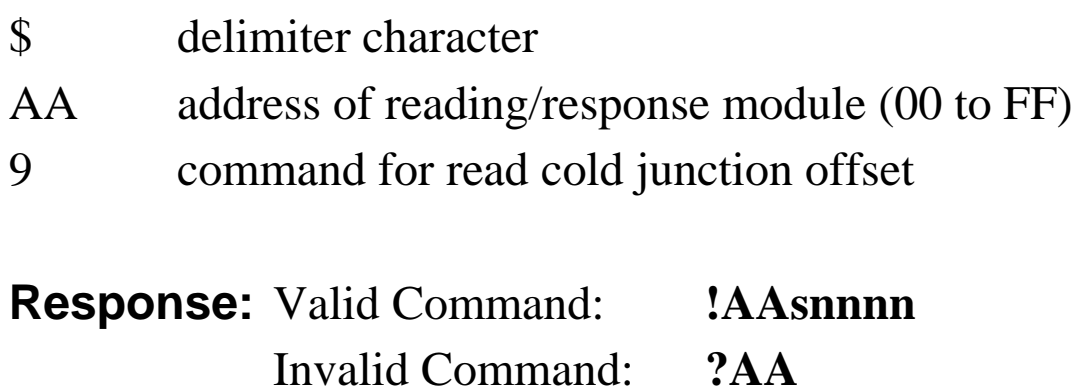

- S sign of cold junction offset
- nnnn cold junction offset in 0.01**°**C unit

### **Example:**

Command: \$019 Receive: !01+0010 Read the cold junction offset is **+0010(Hex)\*0.01=+0.16°C**

# **2.13 \$AA9snnnn**

**Description:** Set cold junction offset value.

## **Syntax: \$AA9snnnn[CHK](cr)**

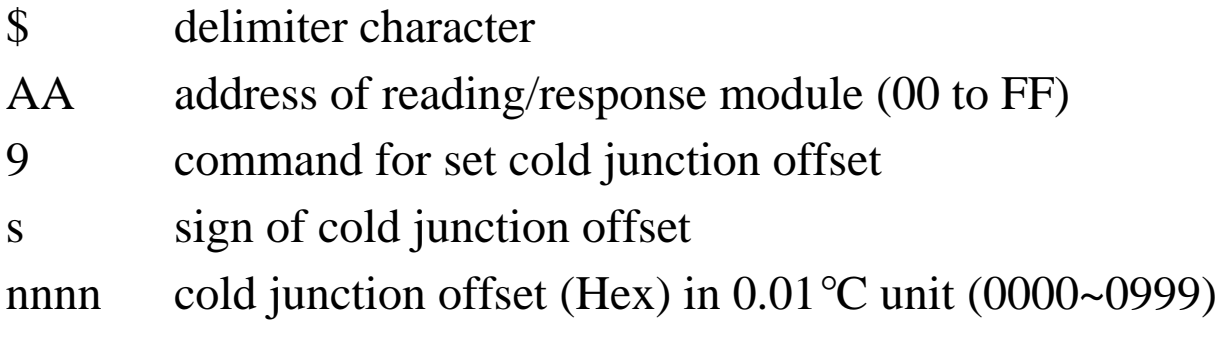

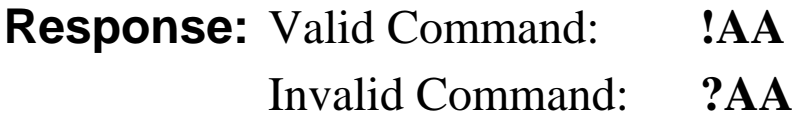

### **Example:**

Command: \$019+0010 Receive: !01 Set the cold junction offset to **+0010(Hex)\*0.01=+0.16°C**

## **2.14 \$AAB (For EX-9018BL/18BLM/19/19M only)**

**Description:** Read channel burnout status.

#### **Syntax: \$AAB[CHK](cr)**

\$ delimiter character

- AA address of reading/response module (00 to FF)
- B diagnose the analog inputs

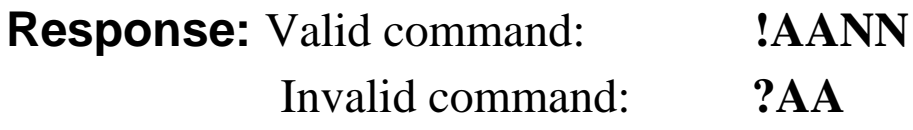

NN (range 00-FF) is a hexadecimal number that equals the 8-bit parameter, representing the status of analog input channels. Bit value 0 means normal status; and bit value 1 means channel open wiring.

## **Example:**

Command:  $$01B$  Receive: !0101 Diagnoses the analog inputs of module 01. The module returns a valid response that channel 0 is open wiring and channel  $1~\sim$ 7 are all normal

## **2.15 ~AACe**

## **Description:** Enable/Disable cold junction compensation. **Syntax: ~AACe[CHK](cr)**

~ delimiter character AA address of reading/response module (00 to FF) C command for Enable/Disable CJC e e=0 disable CJC, e=1 enable CJC

**Response:** Valid Command: **!AA** Invalid Command: **?AA**

#### **Example:**

Command: ~01C1 Receive: !01 Enable CJC for all channels.

## **2.16 \$AAF**

## **Description:** Read Firmware Version **Syntax: \$AAF[CHK](cr)**

\$ delimiter character AA address of reading/response module(00 to FF) F command for read firmware version **Response:** Valid command: **!AA(Data)** Invalid command: **?AA**

(Data) Firmware version of module

#### **Example:**

Command :  $$01F$  Receive : !01M6.92 Read address 01 firmware version, return version M6.92

# **2.17 \$AAM**

## **Description:** Read Module Name

**Syntax:** \$AAM[CHK](cr)

\$ delimiter character

AA address of reading/response module(00 to FF)

M command for read module name

**Response:** Valid command: **!AA(Data)** Invalid command: **?AA**

(Data) Name of module

### **Example:**

Command : \$01M Receive : !019019 Read address 01 module name, return name 9019.

## **2.18 \$AAP (For EX-9018M/18BLM/19M only)**

**Description:** Read protocol information of Module **Syntax:** \$AAP[CHK](cr)

\$ delimiter character

AA address of reading/response module(00 to FF)

P command for read protocol information of module

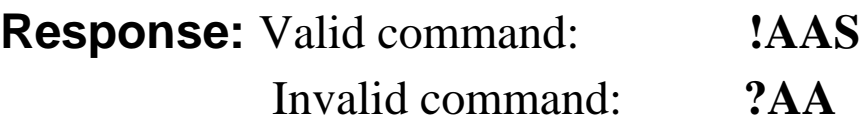

S The protocol supported by the module

0: the protocol set in EEPROM is Normal mode

1: the protocol set in EEPROM is ModbusRTU mode

### **Example:**

Command: \$01P Response: !010 Reads the communication protocol of module 01 and returns a response of 0 meaning the protocol that will be used at the next power on reset is normal mode.

Command: \$01P1 Response: !01 Sets the communication protocol of module 01 to Modbus RTU and returns a valid response. And the next power on reset is in ModbusRTU mode.

## **2.19 \$AAPN (For EX-9018M/18BLM/19M only)**

**Description:** Set the protocol information of Module **Syntax:** \$AAPN[CHK](cr)

\$ delimiter character

AA address of reading/response module(00 to FF)

- P command for read protocol information of module
- N The protocol supported by the module

0: the protocol set in EEPROM is Normal mode

1: the protocol set in EEPROM is ModbusRTU mode

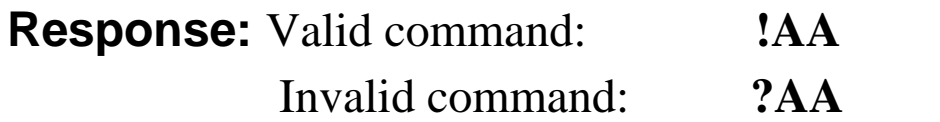

## **Example:**

Command: \$01P1 Response: !01 Sets the communication protocol of module 01 to Modbus RTU and returns a valid response. And the next power on reset is in ModbusRTU mode.

# **2.20 ~AAEV**

## **Description:** Enable/Disable Calibration **Syntax: ~AAEV[CHK](CR)**

~ delimiter character

AA address of setting/response module (00 to FF)

E command for enable/disable calibration

V 1=Enable/0=Disable calibration

**Response:** Valid Command: **!AA** Invalid Command: **?AA**

### **Example:**

Command : \$010 Receive: ?01 Perform address 01 span calibration, return the command is invalid before enable calibration.  $Commoned : ~ 01E1$  Receive:  $!01$ Set address 01 to enable calibration, return success. Command: \$010 Receive: !01 Preform address 01 span calibration, return success.

**Warning: Pls don't calibrate before you really understand.**

# **2.21 ~AAO(Data)**

## **Description:** Set Module Name **Syntax: ~AAO(Data)[CHK](cr)**

~ delimiter character

AA address of setting/response module(00 to FF)

O command for set module name

(Data) new name for module, max 6 characters

**Response:** Valid command: **!AA** Invalid command: **?AA**

### **Example:**

Command:~01O9019 Receive :!01 Set address 01 module name 9019, return success.

### **Description:** Host OK.

Host send this command to all modules for send the information "Host OK"

## **Syntax: ~\*\*[CHK](cr)**

~ delimiter character

\*\* command for all modules

**Response:** No response.

### **Example:**

Command:  $\sim$ \*\* No response

## **2.23 ~AA0**

## **Description:** Read Module Host Watchdog Status. **Syntax: ~AA0[CHK](cr)**

- ~ delimiter character
- AA address of reading/response module(00 to FF)
- 0 command for read module status

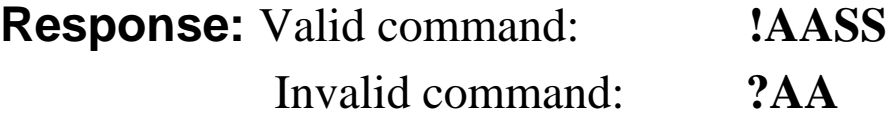

SS module status, 00=host watchdog timeout status is clear,04=host watchdog timeout status is set. The status will store into EEPROM and only may reset by the command~AA1.

## **2.24 ~AA1**

## **Description:** Reset Module Host Watchdog Status. **Syntax: ~AA1[CHK](cr)**

~ delimiter character

AA address of setting/response module(00 to FF)

1 command for reset module status

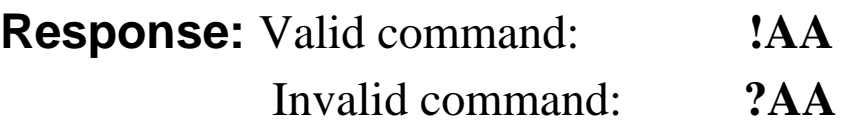

## **2.25 ~AA2**

## **Description:** Read Host Watchdog Timeout Value **Syntax: ~AA2[CHK](cr)**

~ delimiter character

- AA address of reading/response module(00 to FF)
- 2 command for read host watchdog timeout value

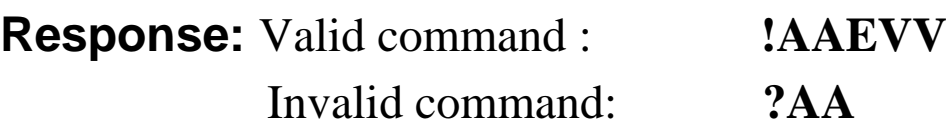

- E host watchdog enable status, 1=Enable, 0=Disable
- VV timeout value in HEX format, each count is 0.1 second 01=0.1 second and FF=25.5 seconds

## **2.26 ~AA3EVV**

## **Description:** Set Host Watchdog Timeout Value **Syntax: ~AA3EVV[CHK](cr)**

~ delimiter character AA address of setting/response module(00 to FF) 3 command for set host watchdog timeout value E 1=Enable/0=Disable host watchdog VV timeout value, from 01 to FF, each for 0.1 second **Response:** Valid command: **!AA** Invalid command: **?AA**

### **Example:**

Command : ~010 Receive : !0100 Read address 01 modules status, return host watchdog timeout status is clear.

Command : ~013164 Receive : !01

Set address 01 host watchdog timeout value 10.0 seconds and enable host watchdog, return success.

Command : ~012 Receive : !01164 Read address 01 host watchdog timeout value, return that host watchdog is enabled, and time interval is 10.0 seconds. Command :  $\sim$ \*\* No response

Reset the host watchdog timer.

Wait for about 10 seconds and don't send command~\*\*, the LED of module will go to flash. The flash LED indicates the host watchdog timeout status is set.

 $Commonand : ~010$  Receive :  $10104$ 

Read address 01 module status, return host watchdog timeout status is set. Command : ~012 Receive : !01064 Read address 01 host watchdog timeout value, return that host watchdog is disabled, and time interval is 10.0 seconds.  $Common and : ~011$  Receive : !01 Reset address 01 host watchdog timeout status, return success And the LED of this module stop flash. Command : ~010 Receive : !0100 Read address 01 module status, return host watchdog timeout status is clear.

## **2.27 ~AABOE (For EX-9018BL/18BLM/19/19M only)**

**Description:** Set Burnout(Break Line for Thermocouple) detect enable/disable of module **Syntax:** ~AABOE[CHK](cr) \$ delimiter character AA address of reading/response module(00 to FF) BO command for Set Burnout(Break Line for Thermocouple) detect enable/disable E 1=Enable/0=Disable burnout(Break Line for Thermocouple) detect **Response:** Valid command: **!AA** Invalid command: **?AA**

## **Example:**

Command: ~01BO1 Response: !01 Sets the burnout(Break Line for Thermocouple) detect of module 01 to enable.

## **2.28 ~AAME (For EX-9018M/18BLM/19M only)**

**Description:** Set the data format of channel's response in ModbusRTU mode **Syntax:** ~AAME[CHK](cr) \$ delimiter character AA address of reading/response module(00 to FF) M command for Set the data format of response in ModbusRTU mode E  $1=2$ 's complement / 0=engineer unit **Response:** Valid command: **!AA** Invalid command: **?AA**

### **Example:**

Command: ~01M1 Response: !01 Set the channel's response data format of module 01 to 2's complement in ModbusRTU mode.

#### **EX-9018-M/9018BL-M/9019M Modbus Quick Start**

**1. The default setting is MODBUS mode after Power On.**

**2. Sliding the INIT\* switch to the Init(ON) position of rear side then Power On will enter INIT\* mode (use ASCII command).**

- **3. On ASCII command mode, user can set other setting like Address, Baudrate, …by use ASCII command or EX-9000 utility (Please check the EX-9000 user manual).**
- **4. After change the setting finish, Sliding the INIT\* switch to the Normal(1) position of rear side, the new setting will be effective after the next power-on reset.**

**The Modbus protocol was originally developed for Modicon controllers by Modicon Inc. Detailed information can be found at http://www.modicon.com/techpubs/toc7.html. Visit http://www.modbus.orq to find more valuable information.**

**9000M series modules support the Modbus RTU protocol. The communication Baud Rates range from 1200bps to 115200bps. The parity, data bits and stop bits are fixed as no parity, 8 data bits and 1stop bit. The following Modbus functions are supported.**

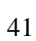

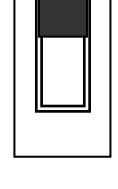

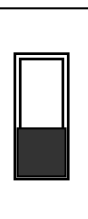

**This function code is used to read from 1 to 8 continuous analog input channels.**

#### **Request**

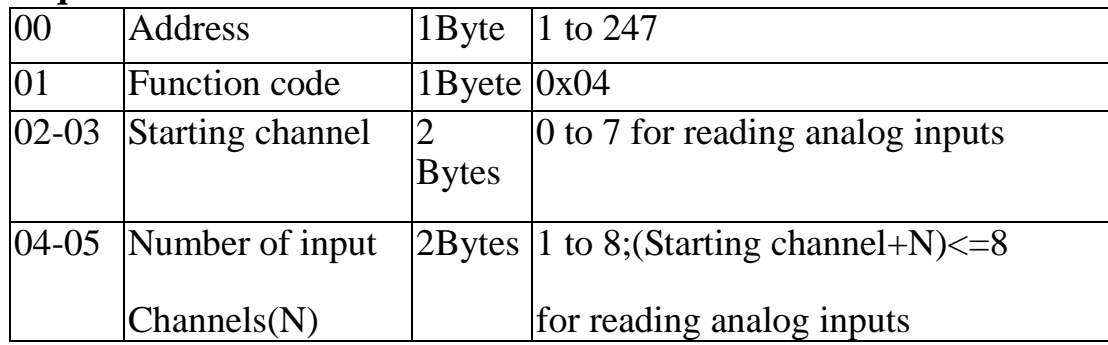

#### **Response**

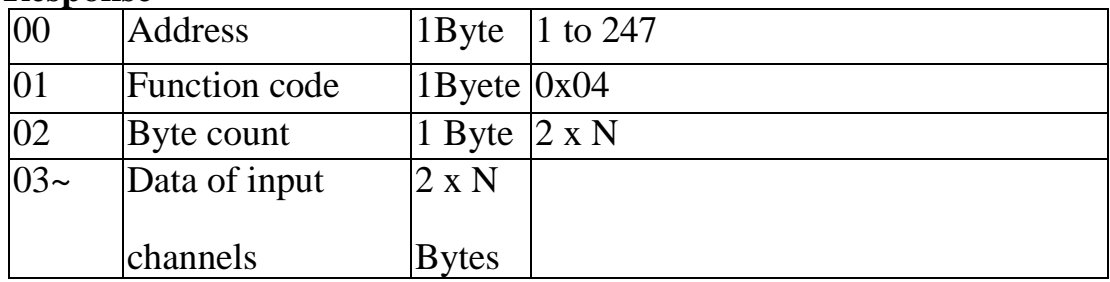

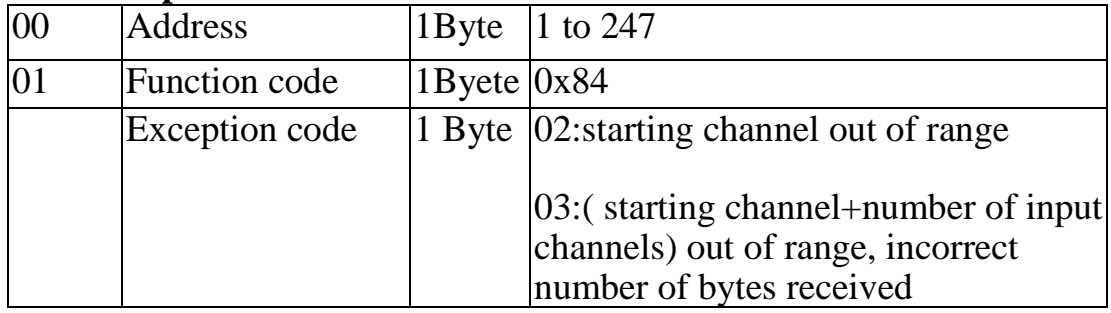

## **01(0x01) Read WDT timeout status**

#### **Request**

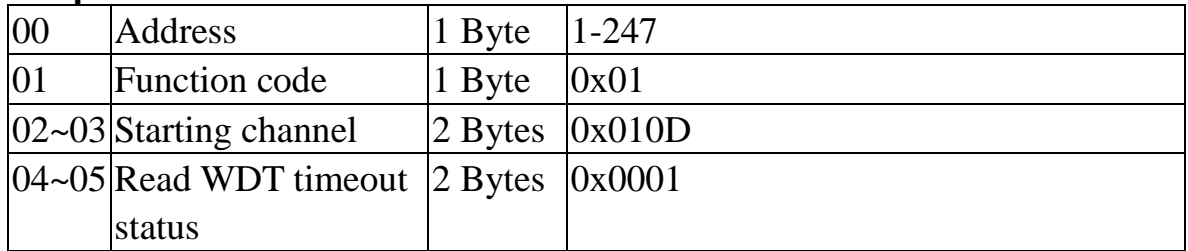

#### **Response**

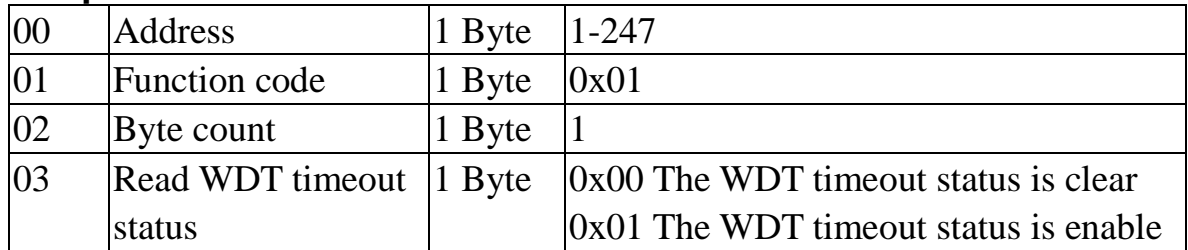

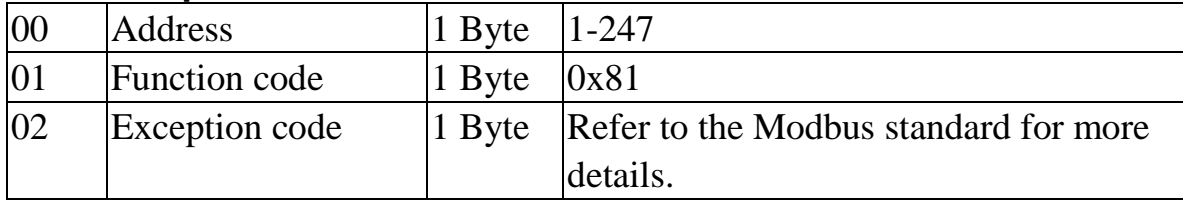

## **03(0x03) Read WDT timeout Value**

#### **Request**

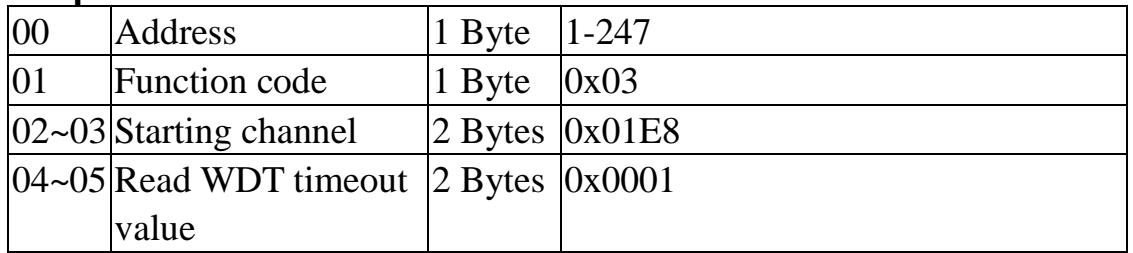

#### **Response**

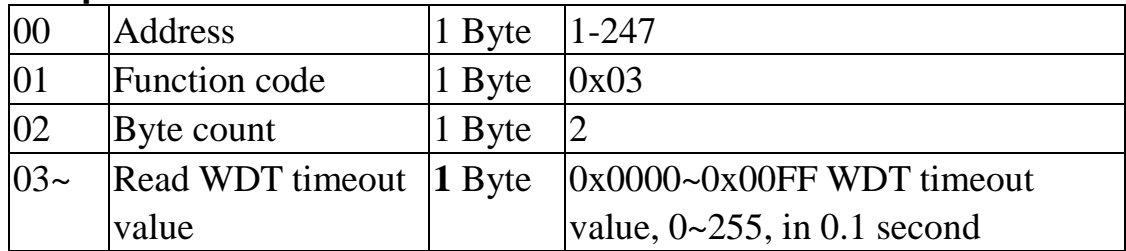

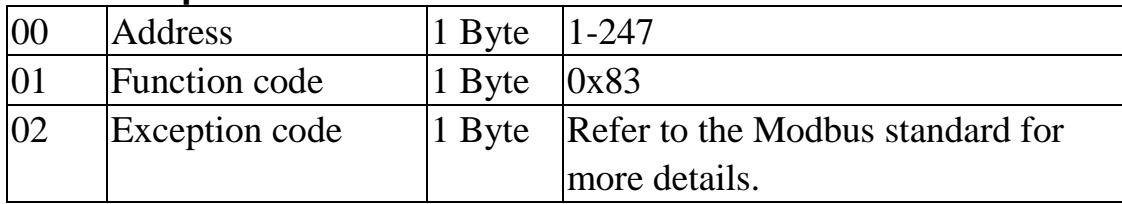

## **03(0x03) Send Host OK**

#### **Request**

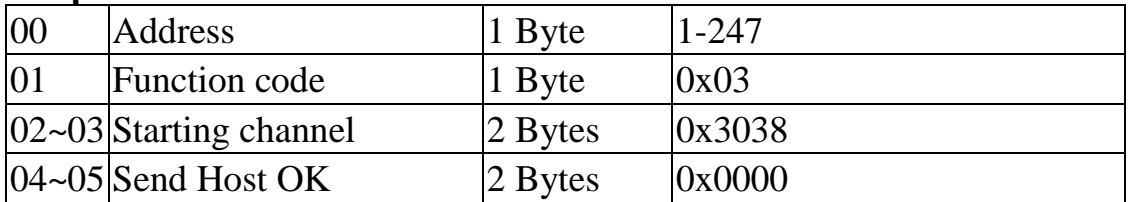

#### **No Response**

## **04(0x04) Send Host OK**

#### **Request**

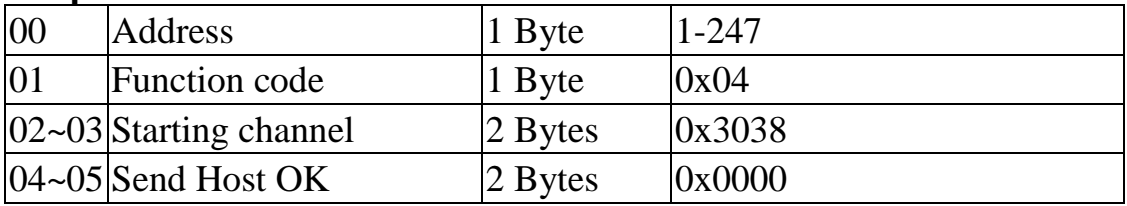

#### **No Response**

## **05(0x05) Set WDT timeout /Clear WDT timeout status**

#### **Request**

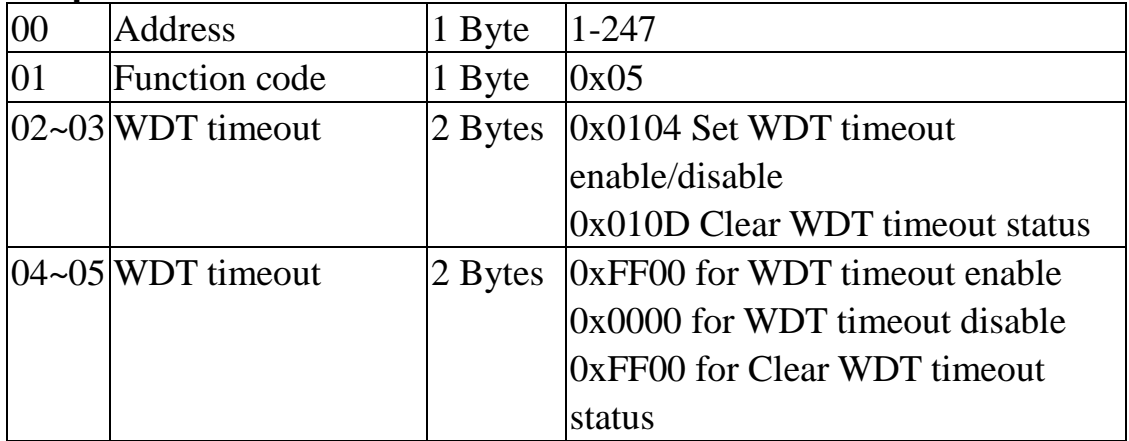

#### **Response**

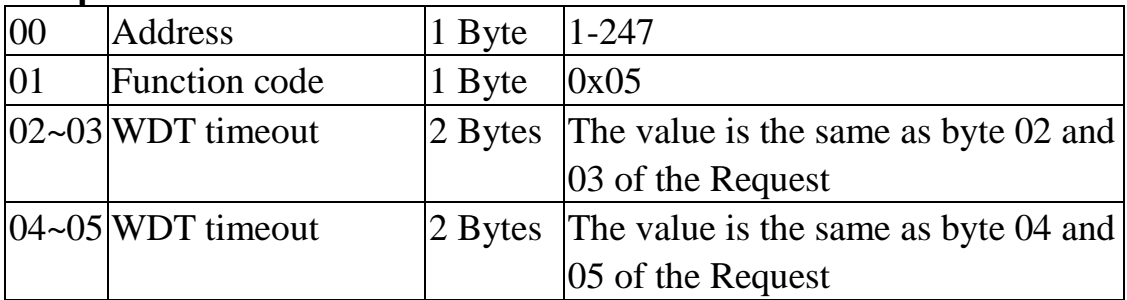

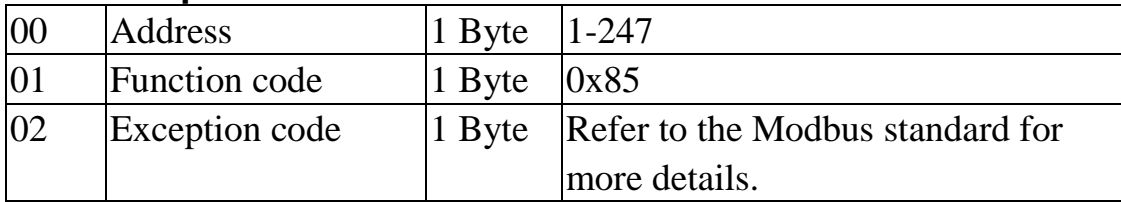

## **06(0x06) Set WDT timeout Value**

#### **Request**

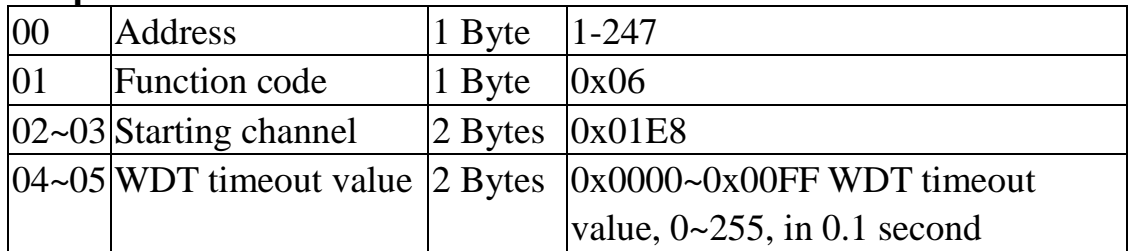

#### **Response**

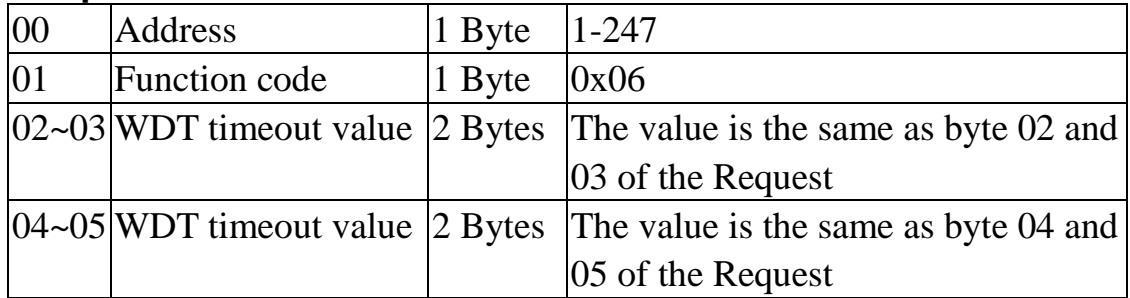

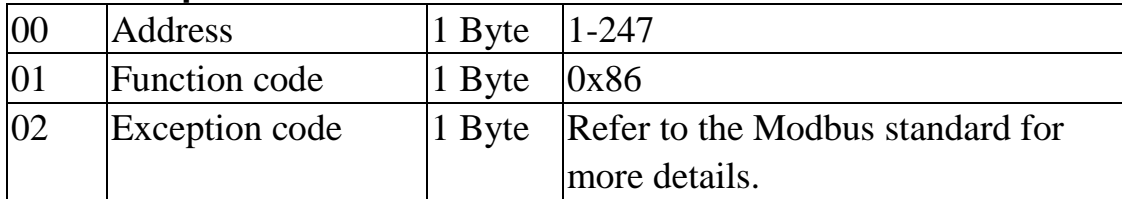

## **9018-M Modbus mapping:**

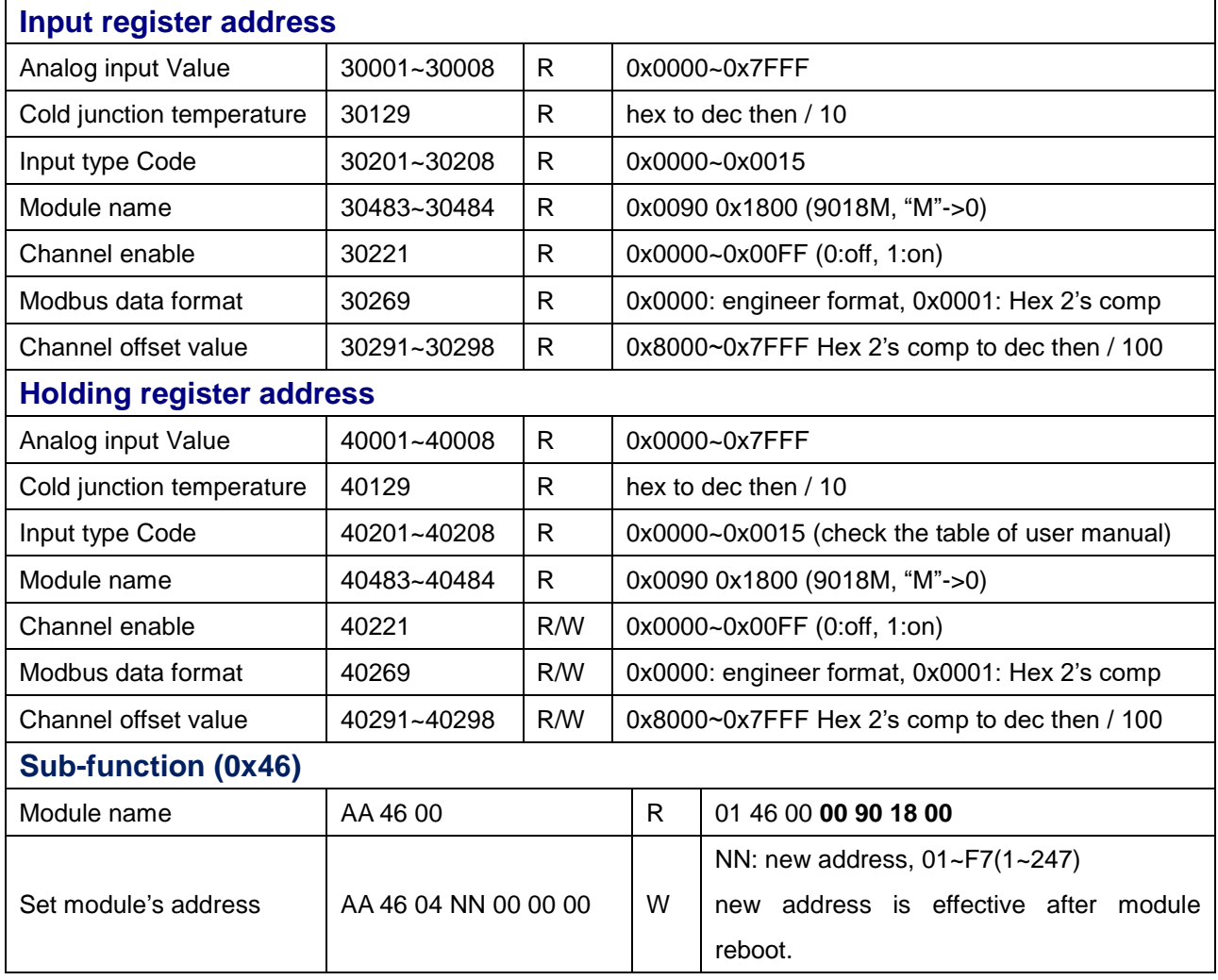

## **9018BL-M Modbus mapping:**

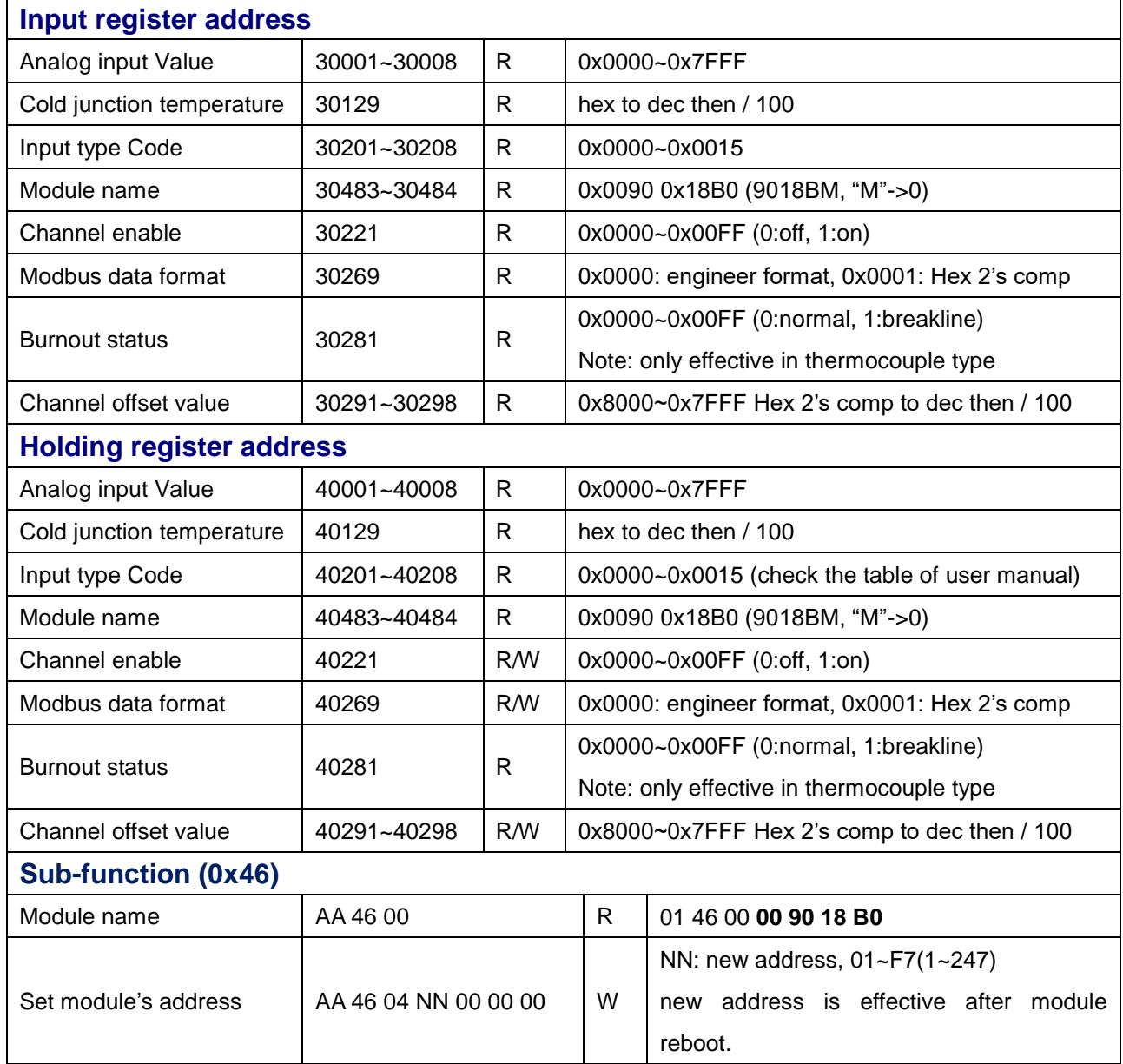

## **9019-M Modbus mapping:**

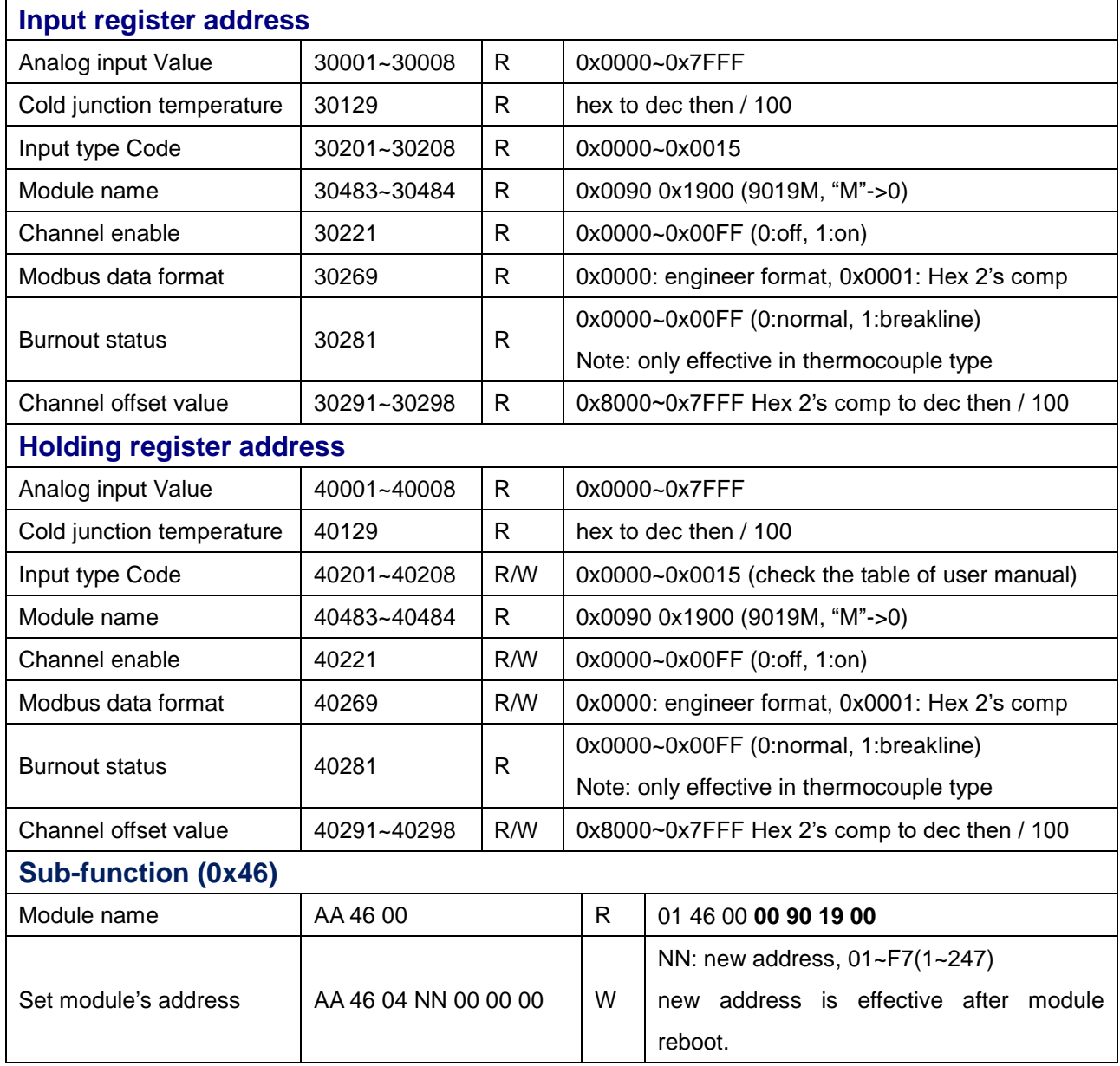

#### **MODBUS Engineering Data Format Table**

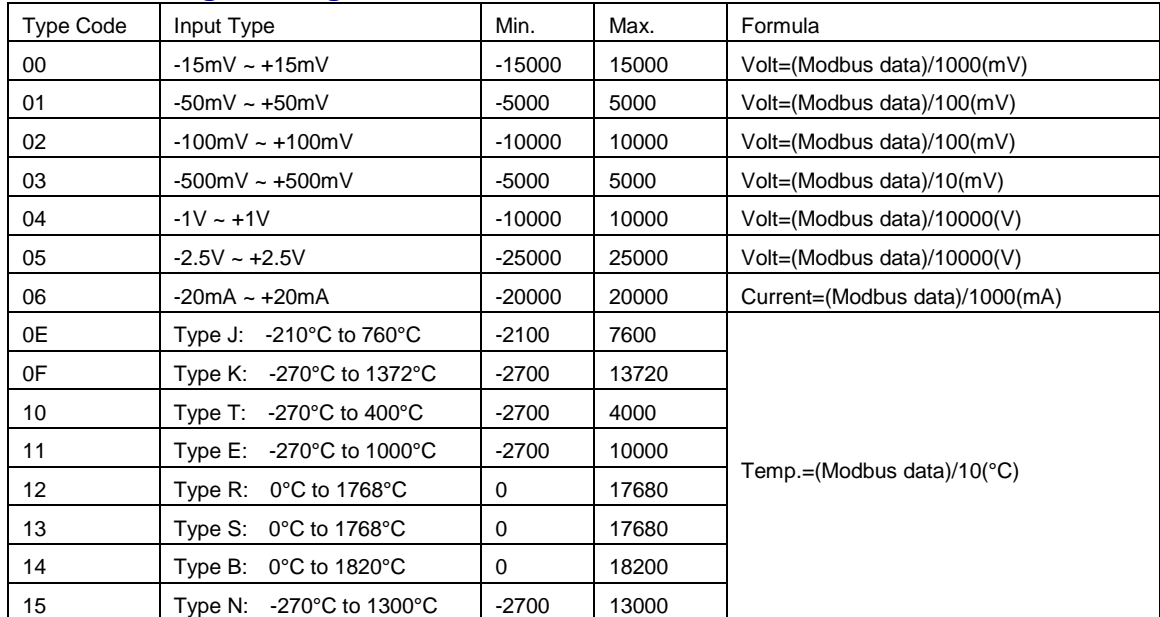

Example: Assume type of channel is +/-10V and MODBUS data=0x2030(Hex)=8240(Dec) The voltage of channel is 8240/1000=8.24V

Example: Assume type of channel is +/-500mV and MODBUS data=0xEF1B(Hex)=-4325(Dec) The voltage of channel is -4235/10=423.5mV

Example: Assume type of channel is +/-20mA and MODBUS data=0x3B84(Hex)=15236(Dec) The current of channel is 15236/1000=15.236mA

#### **MODBUS Hex 2's complement Data Format Table**

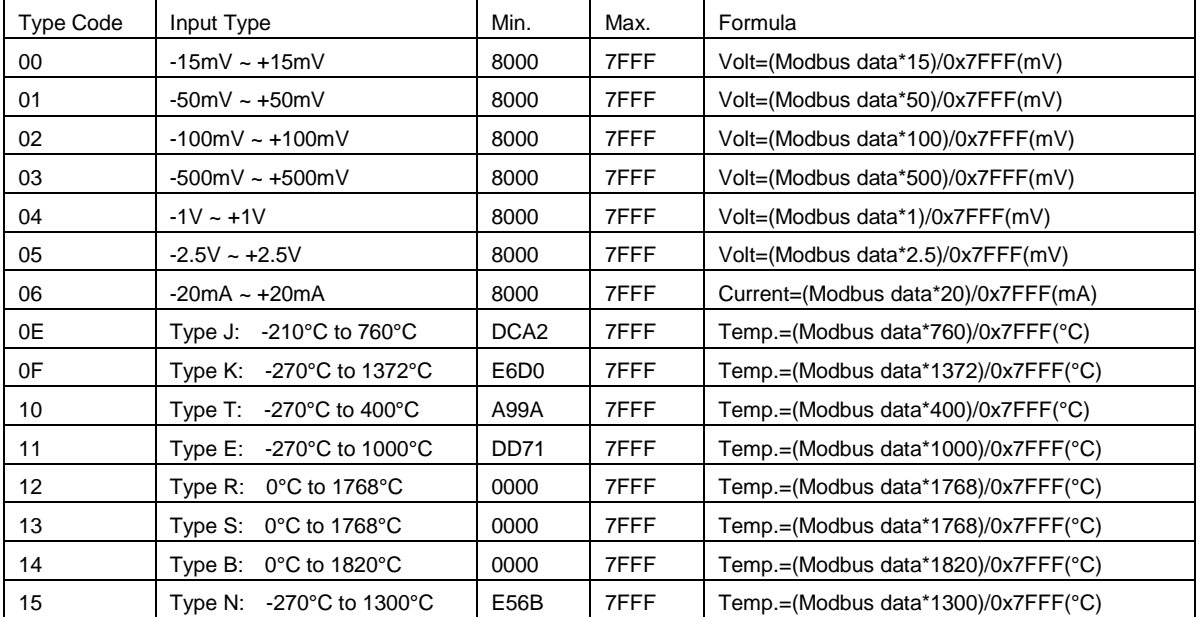

Example: Assume type of channel is +/-10V and MODBUS data=0x2030(Hex)=8240(Dec)

The voltage of channel is (8240\*10)/32767=2.514V

Example: Assume type of channel 1 is +/-500mV and MODBUS data=0xEF1B(Hex)=-4325(Dec) The voltage of channel is (-4235\*500)/32767=-64.622mV

Example: Assume type of channel 1 is +/-20mA and MODBUS data=0x3B84(Hex)=15236(Dec) The current of channel is (15236\*20)/32767=9.299mA